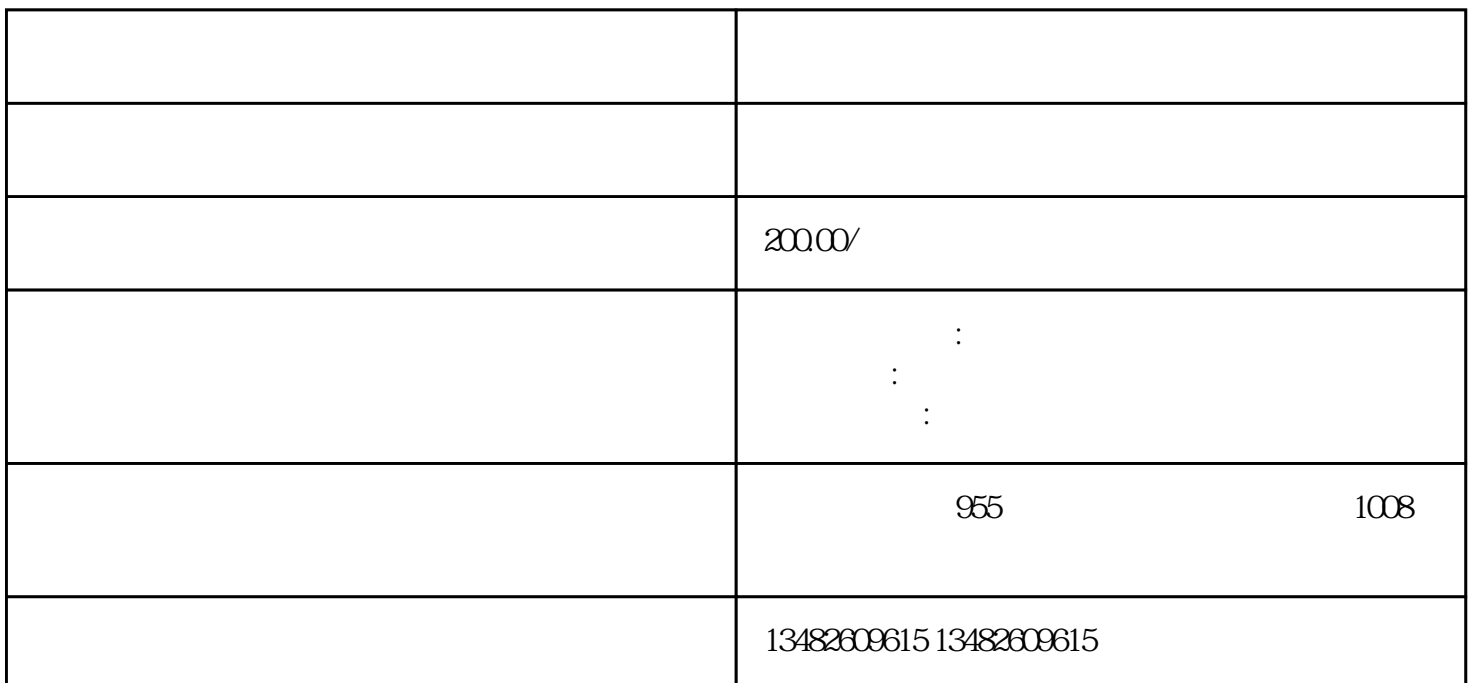

1

 $2$ 

 $3$  "  $\hspace{1cm}$  "  $\hspace{1cm}$  ;

A. "财务/法人"进入"自然人电子税务局(扣缴端)"

 $\frac{d\mathbf{x}}{d\mathbf{x}}$  ,  $\frac{d\mathbf{x}}{d\mathbf{x}}$  ,  $\frac{d\mathbf{x}}{d\mathbf{x}}$  ,  $\frac{d\mathbf{x}}{d\mathbf{x}}$  ,  $\frac{d\mathbf{x}}{d\mathbf{x}}$  ,  $\frac{d\mathbf{x}}{d\mathbf{x}}$  ,  $\frac{d\mathbf{x}}{d\mathbf{x}}$  ,  $\frac{d\mathbf{x}}{d\mathbf{x}}$  ,  $\frac{d\mathbf{x}}{d\mathbf{x}}$  ,  $\frac{d\mathbf{x}}{d\mathbf{x}}$  ,  $\frac{d\mathbf{x}}{$  $\frac{1}{2}$   $\frac{1}{2}$ 

 $\alpha$  "

 $\mu$  , and  $\mu$  , and  $\mu$  , and  $\mu$  , and  $\mu$  , and  $\mu$  , and  $\mu$  , and  $\mu$  , and  $\mu$  , and  $\mu$  , and  $\mu$ 

 $B.$ 

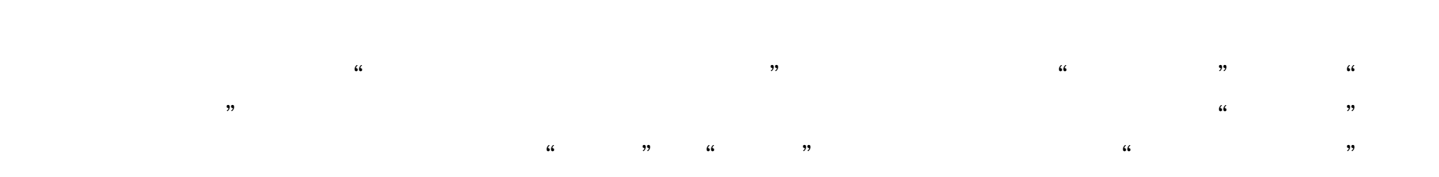

自然人转让股权申报印花税,可以通过自然人登录的方式登录上海市电子税务局,点击【我要办税】—

【税费申报及缴纳】—【综合申报】—【财产和行为税合并纳税申报】模块申报印花税。